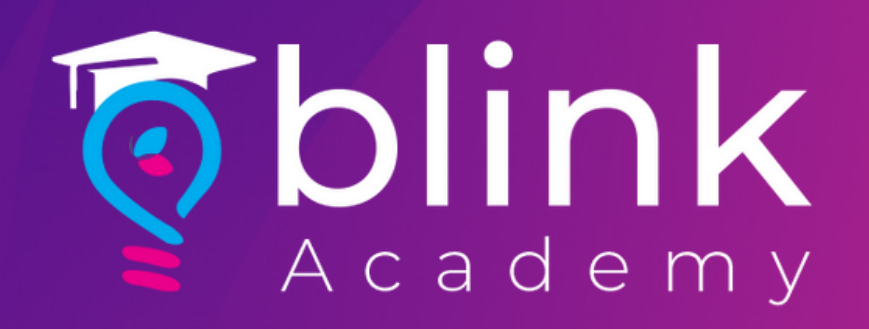

**How to**

**Verify Domain on Facebook** with Blink

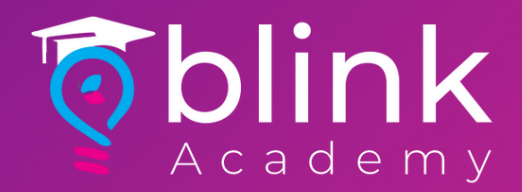

#### Before you begin

## Make sure that you have access to a Business Manager account or [create](https://www.facebook.com/business/help/1710077379203657?id=180505742745347) one

Check that you're an admin on the Business Manager account that you'd like to use

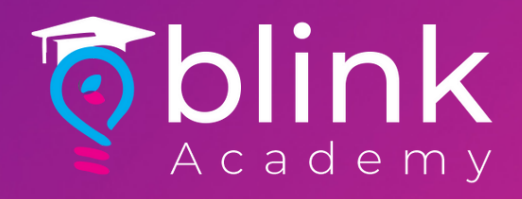

# Log in to Facebook Business > Select Business

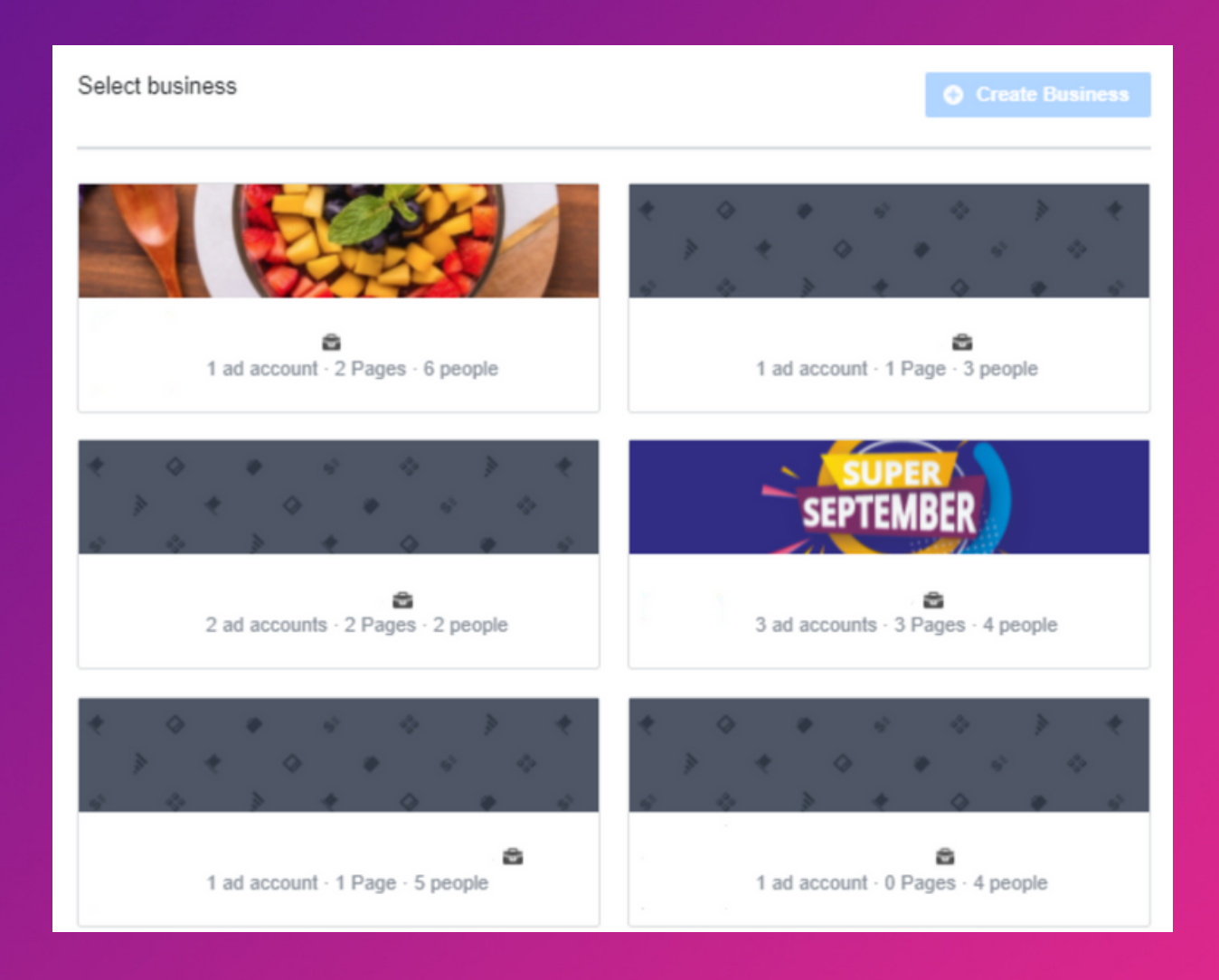

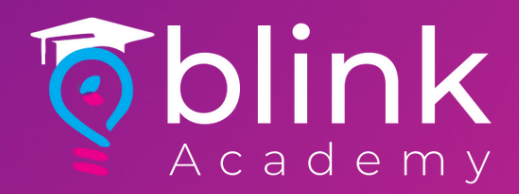

#### Select Settings Icon on Bottle Left Corner

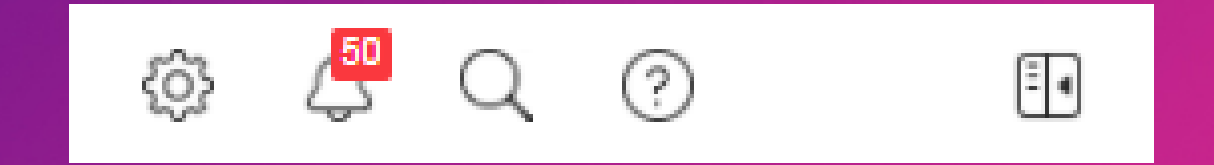

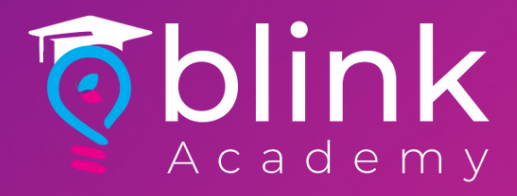

# Click Brand Safety from Left Panel > Select Domains

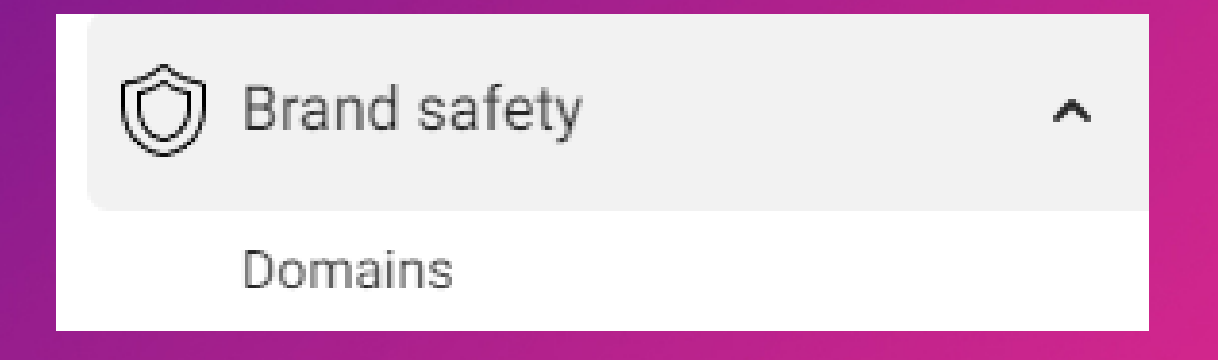

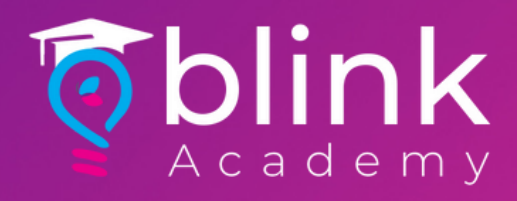

#### Click Add

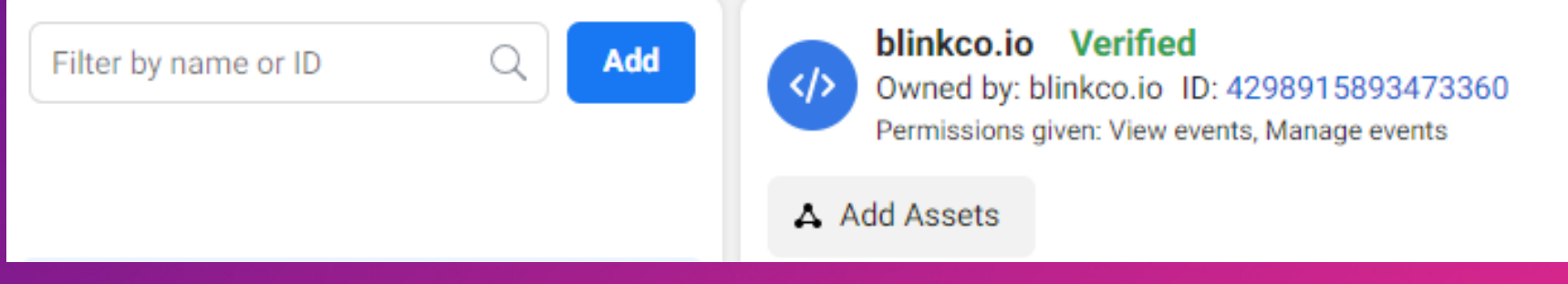

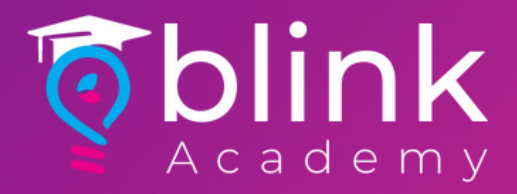

## Enter Website URL > Click Add

 $\sim$ 

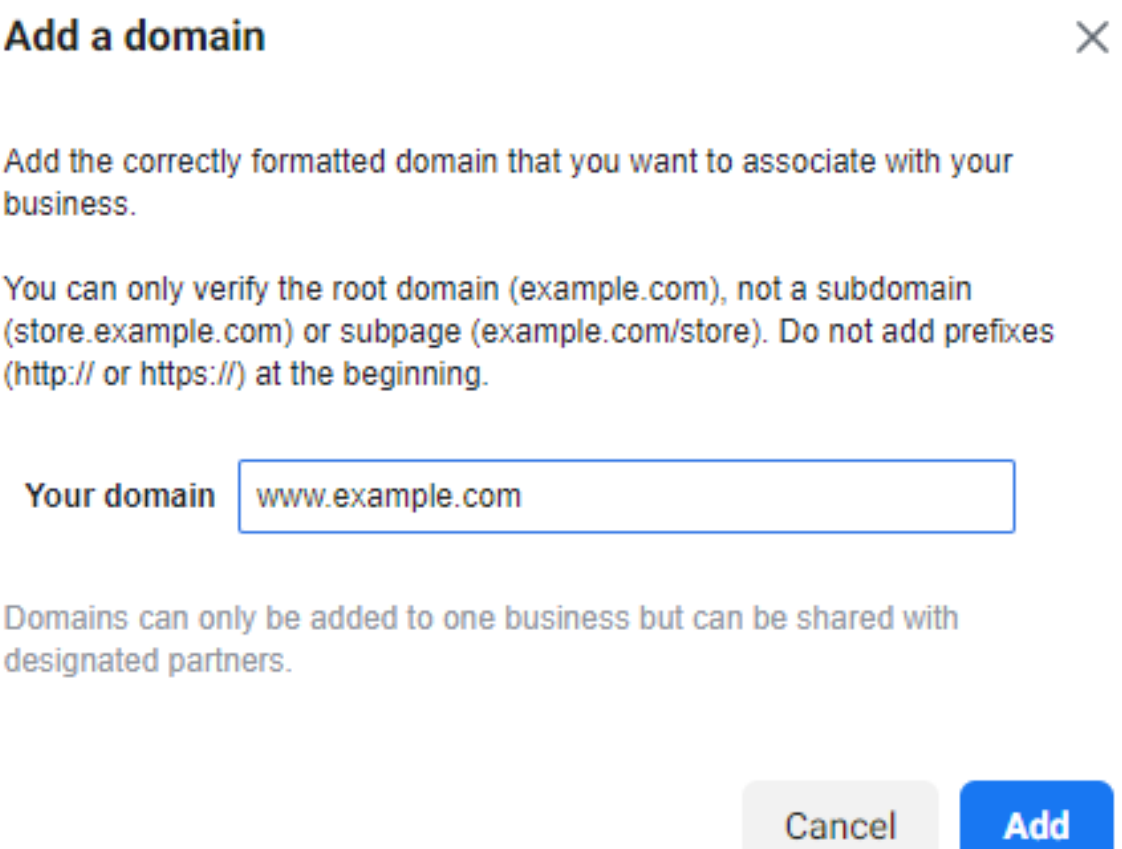

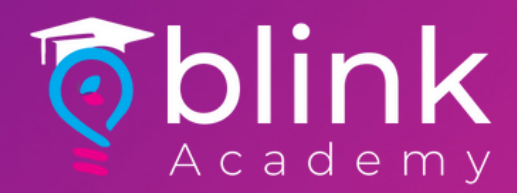

#### Click on the meta-tag to copy

#### example.com Not verified Remove  $\langle$ /> Owned by: Blink Technologies ID: 771005753815613 Verify your domain **Select one option** Add a meta-tag to your HTML source code  $\overline{\phantom{a}}$ Add a meta-tag Verify this domain by copying and pasting the provided meta-tag code into the <head> ... <head> section of your website's home page HTML code. Copy to clipboard tag: <meta name="facebook-domain-verification" content="jv8rnbxsc8k8hcpn75qbm0gtk3klsu" /> 2. Paste the meta-tag into the <head> ... <head> section of the website's home page HTML source, and publish the page. Note: Verification will fail if the meta-tag code is outside the <head> section or in a section loaded dynamically by JavaScript. 3. After you've published the home page, confirm that the meta-tag is visible by visiting http://example.com/ and viewing the HTML source. 4. Click Verify domain. Note: It may take up to 72 hours for Facebook to find the meta-tag code. If the domain status is still not verified, you'll need to click Verify domain again or confirm the meta-tag is listed in the scrape results in the S Debugger Tool. **Verify Domain**

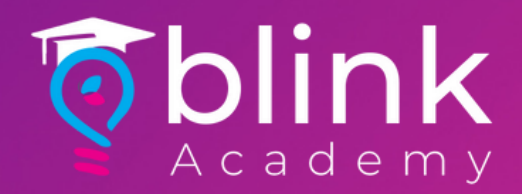

## Paste Metatag on an Email with Brand Name/Website, and send to

techsupport@blinkco.io support@blinkco.io

Use Subject: (Brand Name) FB Domain Verification

Domain will be ready for verification within 2- 3 working days

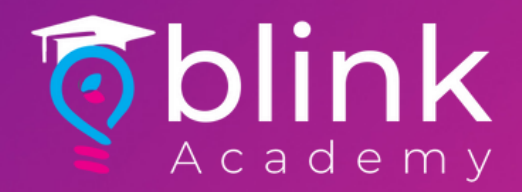

# After confirmation from support team on verification

# Navigate to Business Settings > Brand Safety > Domains > Select your Domain

Click Verify Domain